## **How to activate HUA Dongle for Infinity Box/Dongle**

- 1. Connect Infinit Box/Dongle to PC
- 2. Run **[Infinity "DongleManager"](http://www.infinity-box.com/support.php) version 1.56 of higher !**
- 3. Select your Box/Dongle type
- 4. Make "Read dongle serial number (S/N)" operation Instruction with images is **[Here](http://www.infinity-box.com/support.php#7)**
- 5. Send **Serial Number (S/N)** to your Reseller or use **[Infinity Online Service](http://www.infinity-box.com/service.php)** • Do not send to Reseller Username/Password that you will see during **S/N** read procedure !
- 6. Wait a confirmation from Reseller If you use **Infinity Online Service** you will get an **instant** confirmation.
- 7. Run **Infinity "DongleManager"** once again and update your Box/Dongle firmware:
	- connect box to PC
	- click to "Upgrade dongle firmware" button
	- click to "Next" button
	- click to "Next" button
	- wait 1 minute until process finished
- 8. Read **Serial Number (S/N)** and be sure that you have new software activated

## You must use **HUA Dongle** (All-in-One) **Rev 1.3.4** or newer !

- 1. Download and install **[HUA Dongle](http://www.asansamplus.com/)** software
- 2. Run **Hua Dongle** software
- 3. Select **Infinity-Box** and click to "**Run**" button

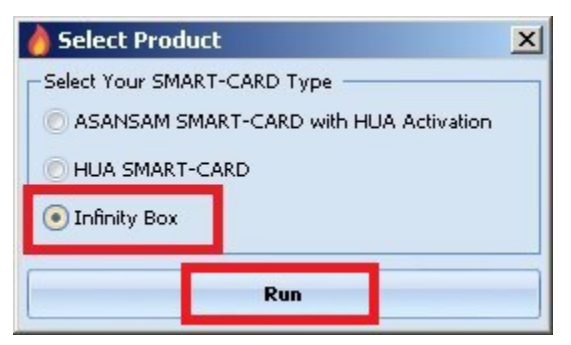

4. Wait some time, software will detect Dongle

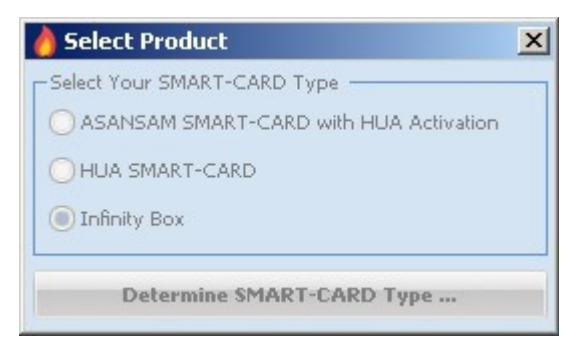

5. Select **Option #4** and click to "**Ok**" button

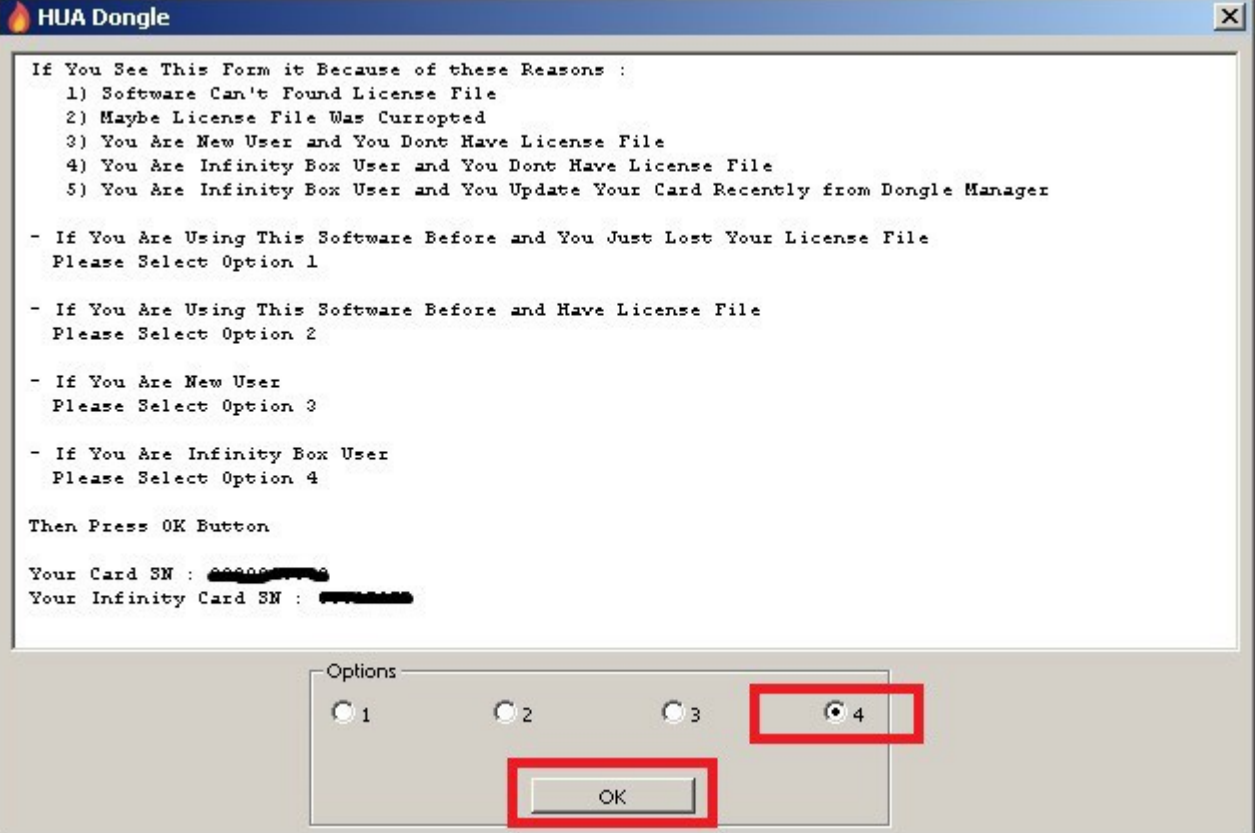

6. Enter your registration data and click to "**Request License**" button:

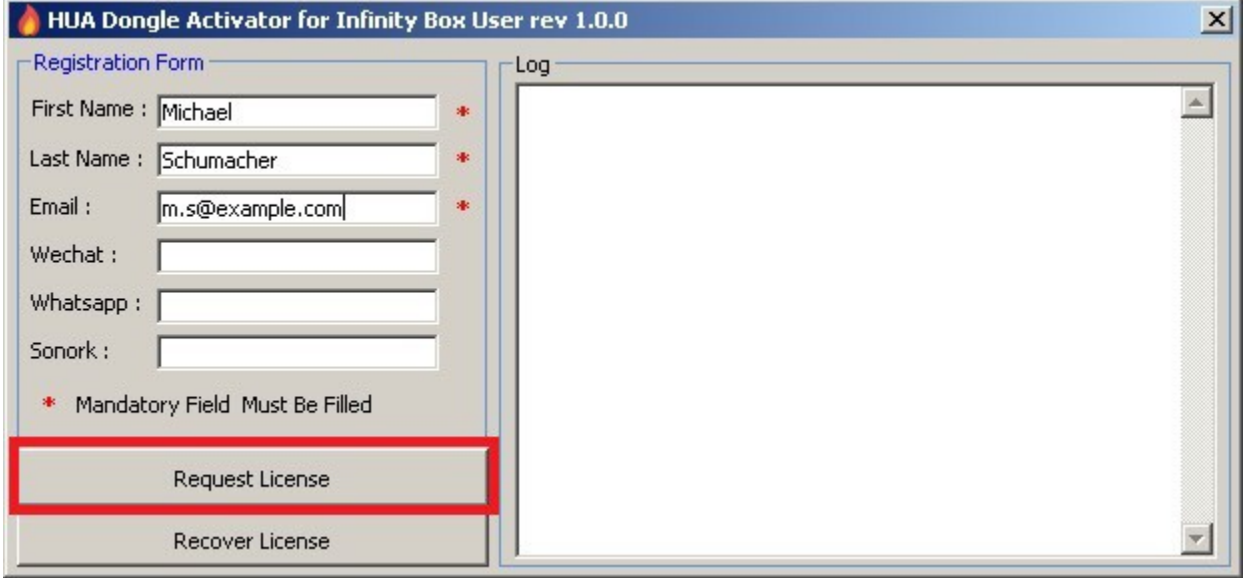

## 7. Wait little bit, software will get license from server

## Disable your PC Firewall and/or Antivirus for best result !

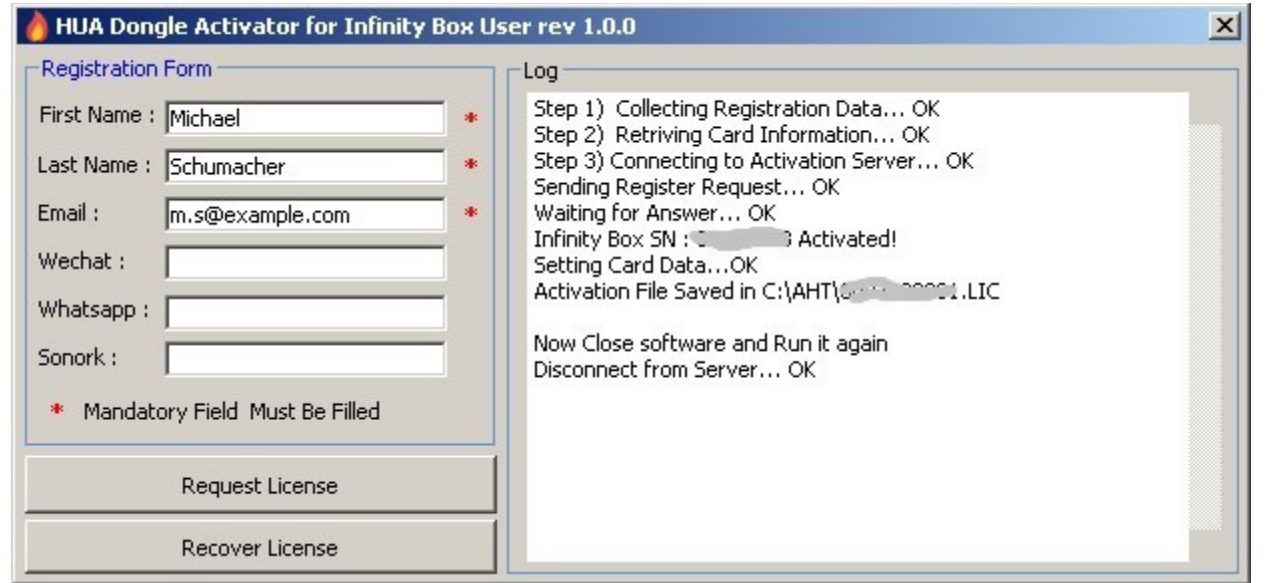

8. Restart **Hua Dongle** software, you will see your **Hua Dongle S/N**:

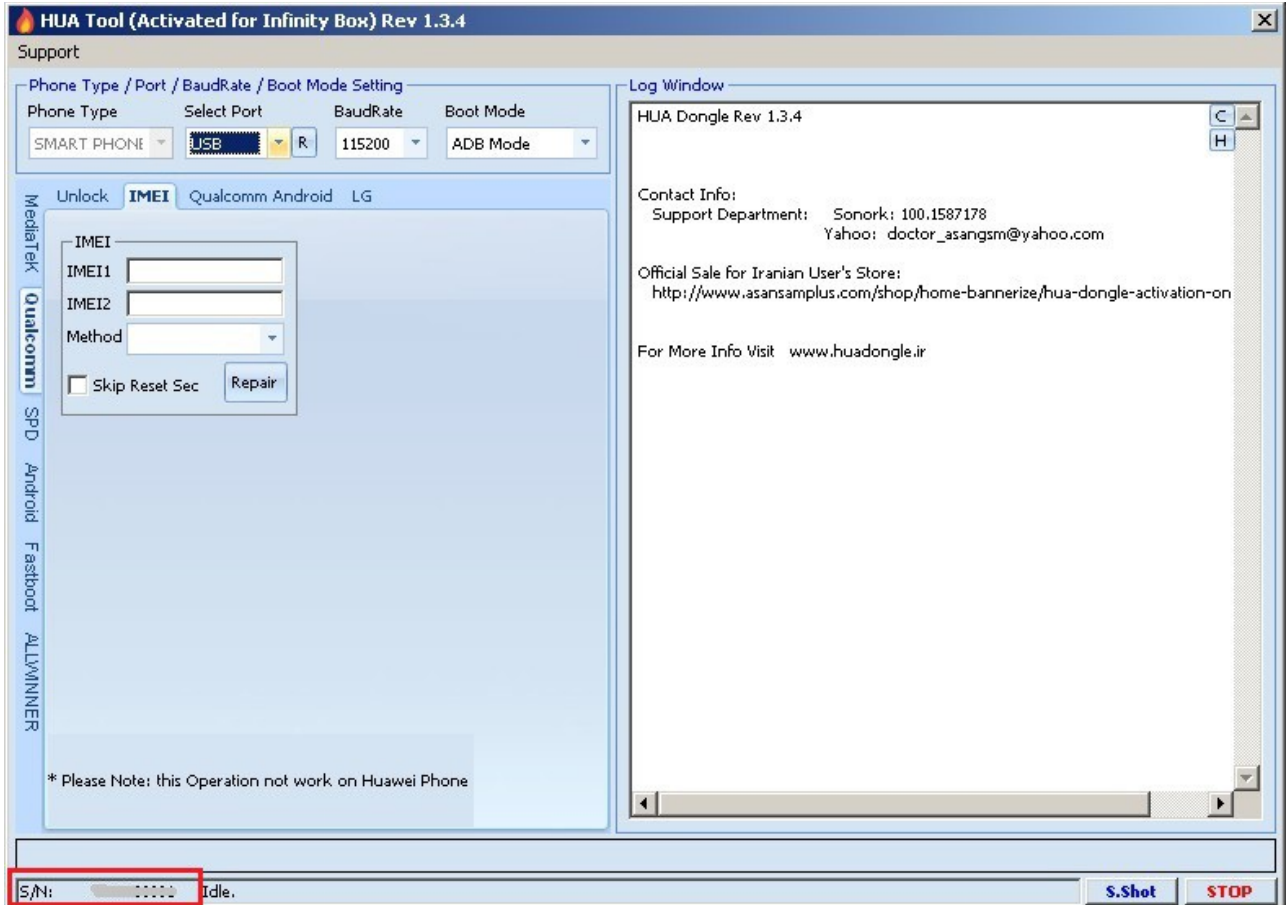